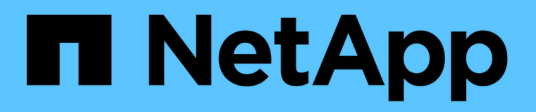

### **Unified Manager** 구축

Active IQ Unified Manager 9.7

NetApp April 17, 2024

This PDF was generated from https://docs.netapp.com/ko-kr/active-iq-unified-manager-97/installvapp/task-downloading-the-unified-manager-ova-file.html on April 17, 2024. Always check docs.netapp.com for the latest.

# 목차

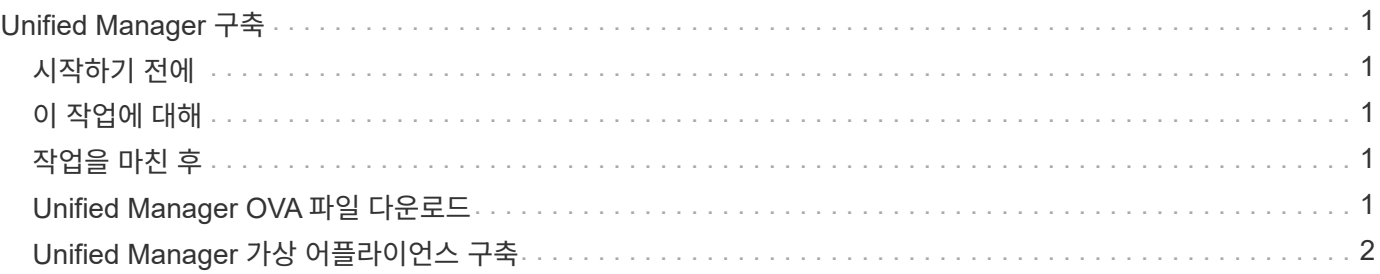

## <span id="page-2-0"></span>**Unified Manager** 구축

Unified Manager를 구축하려면 소프트웨어 다운로드, 가상 어플라이언스 구축, 유지보수 사용자 이름 및 암호 생성, 웹 UI에서 초기 설정 작업이 포함됩니다.

### <span id="page-2-1"></span>시작하기 전에

• 구축을 위한 시스템 요구 사항을 완료해야 합니다.

#### [시스템](https://docs.netapp.com/ko-kr/active-iq-unified-manager-97/install-vapp/concept-requirements-for-installing-unified-manager.html) [요구](https://docs.netapp.com/ko-kr/active-iq-unified-manager-97/install-vapp/concept-requirements-for-installing-unified-manager.html) [사항](https://docs.netapp.com/ko-kr/active-iq-unified-manager-97/install-vapp/concept-requirements-for-installing-unified-manager.html)

- 다음 정보가 있어야 합니다.
	- NetApp Support 사이트의 로그인 자격 증명
	- VMware vCenter Server 및 vSphere Web Client(vSphere 버전 6.5 또는 6.7용) 또는 vSphere Client(vSphere 버전 6.0용)에 액세스하기 위한 자격 증명
	- Unified Manager 가상 어플라이언스를 구축하고 있는 ESXi 서버의 IP 주소입니다
	- 데이터 저장소의 스토리지 공간 및 메모리 요구 사항과 같은 데이터 센터에 대한 세부 정보입니다
	- IPv6 주소 할당을 사용하려면 호스트에서 IPv6을 활성화해야 합니다.
	- VMware Tools의 CD-ROM 또는 ISO 이미지

## <span id="page-2-2"></span>이 작업에 대해

Unified Manager를 VMware ESXi 서버에 가상 어플라이언스로 구축할 수 있습니다.

SSH를 사용하지 않고 VMware 콘솔을 사용하여 유지보수 콘솔에 액세스해야 합니다.

VMware 툴은 Unified Manager에 포함되어 있지 않습니다.ova 파일, 및 는 별도로 설치해야 합니다.

### <span id="page-2-3"></span>작업을 마친 후

배포 및 초기 설정을 완료한 후 클러스터를 추가하거나 유지 관리 콘솔에서 추가 네트워크 설정을 구성한 다음 웹 UI에 액세스할 수 있습니다.

### <span id="page-2-4"></span>**Unified Manager OVA** 파일 다운로드

Unified Manager를 다운로드해야 합니다.  $_{\rm OVA}$  유니파이드 관리자를 가상 어플라이언스로 구축하기 위한 NetApp Support 사이트의 파일

시작하기 전에

NetApp Support 사이트에 대한 로그인 자격 증명이 있어야 합니다.

이 작업에 대해

를 클릭합니다 .ova 파일에 가상 어플라이언스에 구성된 Unified Manager 소프트웨어가 포함되어 있습니다.

단계

1. NetApp Support 사이트에 로그인하고 다운로드 페이지로 이동하여 VMware vSphere에 Unified Manager를 설치합니다.

<https://mysupport.netapp.com/products/index.html>

- 2. 를 다운로드하고 저장합니다 .ova 파일을 로컬 디렉토리 또는 vSphere Client에서 액세스할 수 있는 네트워크 디렉토리에 저장합니다.
- 3. 체크섬을 확인하여 소프트웨어가 올바르게 다운로드되었는지 확인합니다.

#### <span id="page-3-0"></span>**Unified Manager** 가상 어플라이언스 구축

를 다운로드한 후 Unified Manager 가상 어플라이언스를 구축할 수 있습니다 .ova NetApp Support 사이트에서 파일을 선택합니다. vSphere Web Client(vSphere 버전 6.5 또는 6.7용) 또는 vSphere Client(vSphere 버전 6.0용)를 사용하여 ESXi 서버에 가상 어플라이언스를 구축해야 합니다. 가상 어플라이언스를 구축하면 가상 머신이 생성됩니다.

시작하기 전에

시스템 요구 사항을 검토해야 합니다. 시스템 요구 사항을 충족하기 위해 변경이 필요한 경우 Unified Manager 가상 어플라이언스를 구축하기 전에 변경 사항을 구현해야 합니다.

[가상](https://docs.netapp.com/ko-kr/active-iq-unified-manager-97/install-vapp/concept-virtual-infrastructure-or-hardware-system-requirements.html) [인프라](https://docs.netapp.com/ko-kr/active-iq-unified-manager-97/install-vapp/concept-virtual-infrastructure-or-hardware-system-requirements.html) [요구](https://docs.netapp.com/ko-kr/active-iq-unified-manager-97/install-vapp/concept-virtual-infrastructure-or-hardware-system-requirements.html) [사항](https://docs.netapp.com/ko-kr/active-iq-unified-manager-97/install-vapp/concept-virtual-infrastructure-or-hardware-system-requirements.html)

#### [VMware](https://docs.netapp.com/ko-kr/active-iq-unified-manager-97/install-vapp/reference-vmware-software-and-installation-requirements.html) [소프트웨어](https://docs.netapp.com/ko-kr/active-iq-unified-manager-97/install-vapp/reference-vmware-software-and-installation-requirements.html) [및](https://docs.netapp.com/ko-kr/active-iq-unified-manager-97/install-vapp/reference-vmware-software-and-installation-requirements.html) [설치](https://docs.netapp.com/ko-kr/active-iq-unified-manager-97/install-vapp/reference-vmware-software-and-installation-requirements.html) [요구](https://docs.netapp.com/ko-kr/active-iq-unified-manager-97/install-vapp/reference-vmware-software-and-installation-requirements.html) [사항](https://docs.netapp.com/ko-kr/active-iq-unified-manager-97/install-vapp/reference-vmware-software-and-installation-requirements.html)

DHCP를 사용하는 경우 DHCP 서버를 사용할 수 있고 DHCP 및 가상 머신(VM) 네트워크 어댑터 구성이 올바른지 확인해야 합니다. DHCP는 기본적으로 구성됩니다.

정적 네트워킹 구성을 사용하는 경우 IP 주소가 동일한 서브넷에서 중복되지 않고 적절한 DNS 서버 항목이 구성되었는지 확인해야 합니다.

가상 어플라이언스를 구축하기 전에 다음 정보가 있어야 합니다.

- VMware vCenter Server 및 vSphere Web Client(vSphere 버전 6.5 또는 6.7용) 또는 vSphere Client(vSphere 버전 6.0용)에 액세스하기 위한 자격 증명
- Unified Manager 가상 어플라이언스를 구축하고 있는 ESXi 서버의 IP 주소입니다
- 스토리지 공간의 가용성과 같은 데이터 센터에 대한 세부 정보
- DHCP를 사용하지 않는 경우 연결하려는 네트워킹 장치의 IPv4 또는 IPv6 주소가 있어야 합니다.
	- 호스트의 FQDN(정규화된 도메인 이름)입니다
	- 호스트의 IP 주소입니다
	- $\circ$  네트워크 마스크
- 기본 게이트웨이의 IP 주소입니다
- 기본 및 보조 DNS 주소
- 도메인 검색
- VMware Tools용 CD-ROM 또는 ISO 이미지

#### 이 작업에 대해

VMware 툴은 에 포함되어 있지 않습니다 .ova 파일. VMware Tools는 별도로 설치해야 합니다.

가상 어플라이언스가 배포되면 HTTPS 액세스를 위한 고유한 자체 서명 인증서가 생성됩니다. Unified Manager 웹 UI에 액세스할 때 신뢰할 수 없는 인증서에 대한 브라우저 경고가 표시될 수 있습니다.

Unified Manager 가상 어플라이언스에 대한 VMware High Availability가 지원됩니다.

단계

- 1. vSphere Client에서 \* File \* > \* Deploy OVF Template \* 을 클릭합니다.
- 2. Deploy OVF Template \* 마법사를 완료하여 Unified Manager 가상 어플라이언스를 구축합니다.

네트워킹 구성 페이지에서 다음을 수행합니다.

- DHCP 및 IPv4 주소 지정을 사용하는 경우 모든 필드를 비워 둡니다.
- DHCP 및 IPv6 주소 지정을 사용할 때 ""자동 IPv6 주소 지정 활성화"" 확인란을 선택하고 다른 모든 필드는 비워 둡니다.
- 정적 네트워크 구성을 사용하려면 이 페이지의 필드를 완성하면 배포 중에 이러한 설정이 적용됩니다. IP 주소가 배포된 호스트에 고유하고, 이미 사용 중이 아니며, 유효한 DNS 항목이 있는지 확인해야 합니다.
- 3. Unified Manager 가상 어플라이언스를 ESXi 서버에 구축한 후 VM을 마우스 오른쪽 버튼으로 클릭하고 \* Power On \* 을 선택하여 VM의 전원을 켭니다.

리소스 부족으로 전원 켜기 작업이 실패하면 리소스를 추가한 다음 설치를 다시 시도해야 합니다.

4. Console \* 탭을 클릭합니다.

초기 부팅 프로세스를 완료하는 데 몇 분 정도 걸립니다.

5. 프롬프트에 따라 VM에 VMware Tools를 설치합니다.

vSphere 6.5와 함께 vSphere Web Client를 사용하는 경우 VMware Tools ISO 이미지를 수동으로 마운트해야 합니다. VM에서 \* 설정 편집 \* > \* 가상 하드웨어 \* > \* CD/DVD 드라이브 x \* > \* 데이터 저장소 ISO 파일 \* 을 선택한 다음 \* 찾아보기 \* 를 클릭하여 파일을 선택해야 합니다 linux.iso 를 마운트 이미지로 사용합니다.

6. 시간대를 구성하려면 VM \* Console \* 창에 표시된 대로 지리적 지역 및 도시 또는 지역을 입력합니다.

표시되는 모든 날짜 정보는 관리되는 장치의 표준 시간대 설정에 관계없이 Unified Manager에 대해 구성된 표준 시간대를 사용합니다. 타임 스탬프를 비교할 때 이 점에 주의해야 합니다. 스토리지 시스템과 관리 서버가 동일한 NTP 서버로 구성되어 있는 경우 다르게 나타나더라도 동일한 인스턴트 서버를 나타냅니다. 예를 들어, 관리 서버와 다른 시간대를 사용하여 구성된 디바이스를 사용하여 스냅샷 복사본을 생성하는 경우 타임스탬프에 반영된 시간은 관리 서버 시간입니다.

7. DHCP 서비스를 사용할 수 없거나 정적 네트워크 구성에 대한 세부 정보에 오류가 있는 경우 다음 옵션 중 하나를 선택합니다.

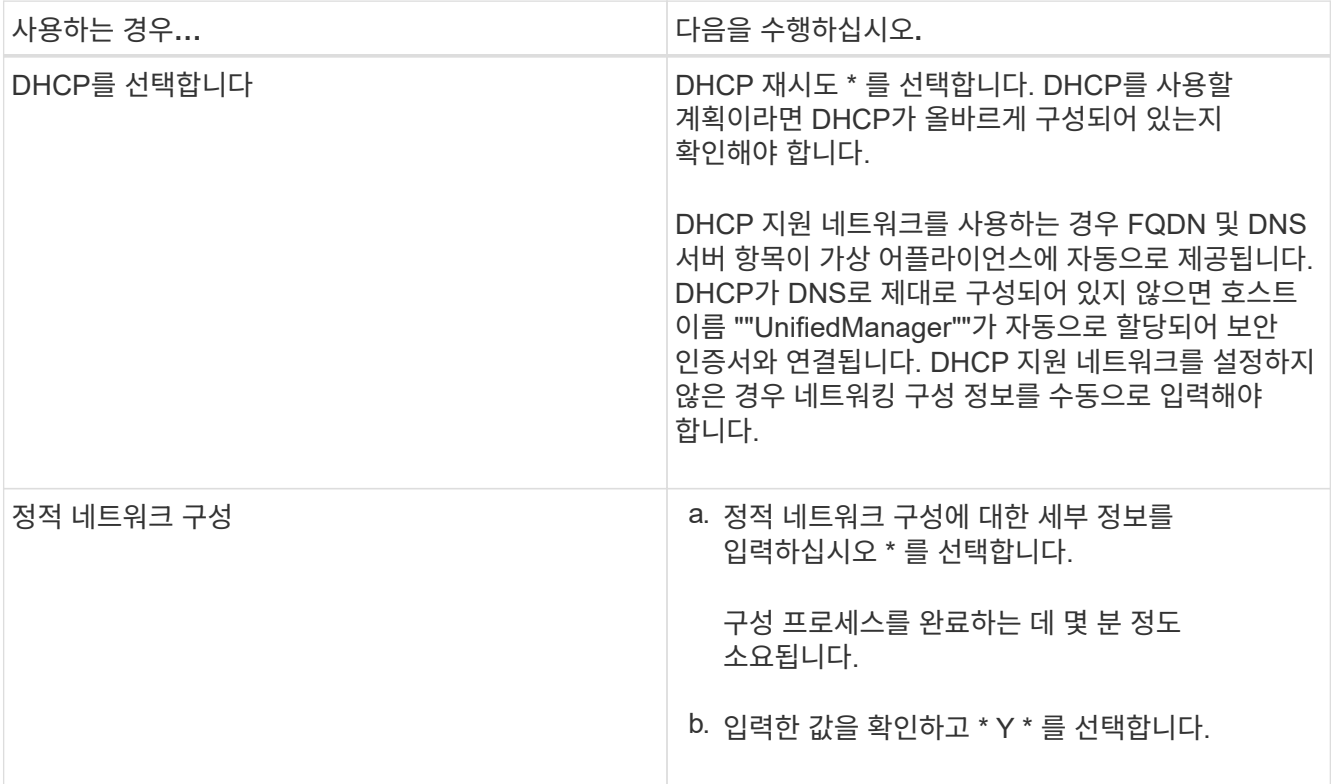

8. 프롬프트에서 유지보수 사용자 이름을 입력하고 \* Enter \* 를 클릭합니다.

유지보수 사용자 이름은 a-z의 문자로 시작하고 그 뒤에 -, a-z 또는 0-9의 조합을 입력해야 합니다.

9. 프롬프트에서 암호를 입력하고 \* Enter \* 를 클릭합니다.

VM 콘솔에는 Unified Manager 웹 UI의 URL이 표시됩니다.

#### 작업을 마친 후

웹 UI에 액세스하여 에 설명된 대로 Unified Manager의 초기 설정을 수행할 수 있습니다 ["Active IQ Unified Manager](https://docs.netapp.com/ko-kr/active-iq-unified-manager-97/config/concept-configuring-unified-manager.html) [구성](https://docs.netapp.com/ko-kr/active-iq-unified-manager-97/config/concept-configuring-unified-manager.html)["](https://docs.netapp.com/ko-kr/active-iq-unified-manager-97/config/concept-configuring-unified-manager.html).

Copyright © 2024 NetApp, Inc. All Rights Reserved. 미국에서 인쇄됨 본 문서의 어떠한 부분도 저작권 소유자의 사전 서면 승인 없이는 어떠한 형식이나 수단(복사, 녹음, 녹화 또는 전자 검색 시스템에 저장하는 것을 비롯한 그래픽, 전자적 또는 기계적 방법)으로도 복제될 수 없습니다.

NetApp이 저작권을 가진 자료에 있는 소프트웨어에는 아래의 라이센스와 고지사항이 적용됩니다.

본 소프트웨어는 NetApp에 의해 '있는 그대로' 제공되며 상품성 및 특정 목적에의 적합성에 대한 명시적 또는 묵시적 보증을 포함하여(이에 제한되지 않음) 어떠한 보증도 하지 않습니다. NetApp은 대체품 또는 대체 서비스의 조달, 사용 불능, 데이터 손실, 이익 손실, 영업 중단을 포함하여(이에 국한되지 않음), 이 소프트웨어의 사용으로 인해 발생하는 모든 직접 및 간접 손해, 우발적 손해, 특별 손해, 징벌적 손해, 결과적 손해의 발생에 대하여 그 발생 이유, 책임론, 계약 여부, 엄격한 책임, 불법 행위(과실 또는 그렇지 않은 경우)와 관계없이 어떠한 책임도 지지 않으며, 이와 같은 손실의 발생 가능성이 통지되었다 하더라도 마찬가지입니다.

NetApp은 본 문서에 설명된 제품을 언제든지 예고 없이 변경할 권리를 보유합니다. NetApp은 NetApp의 명시적인 서면 동의를 받은 경우를 제외하고 본 문서에 설명된 제품을 사용하여 발생하는 어떠한 문제에도 책임을 지지 않습니다. 본 제품의 사용 또는 구매의 경우 NetApp에서는 어떠한 특허권, 상표권 또는 기타 지적 재산권이 적용되는 라이센스도 제공하지 않습니다.

본 설명서에 설명된 제품은 하나 이상의 미국 특허, 해외 특허 또는 출원 중인 특허로 보호됩니다.

제한적 권리 표시: 정부에 의한 사용, 복제 또는 공개에는 DFARS 252.227-7013(2014년 2월) 및 FAR 52.227- 19(2007년 12월)의 기술 데이터-비상업적 품목에 대한 권리(Rights in Technical Data -Noncommercial Items) 조항의 하위 조항 (b)(3)에 설명된 제한사항이 적용됩니다.

여기에 포함된 데이터는 상업용 제품 및/또는 상업용 서비스(FAR 2.101에 정의)에 해당하며 NetApp, Inc.의 독점 자산입니다. 본 계약에 따라 제공되는 모든 NetApp 기술 데이터 및 컴퓨터 소프트웨어는 본질적으로 상업용이며 개인 비용만으로 개발되었습니다. 미국 정부는 데이터가 제공된 미국 계약과 관련하여 해당 계약을 지원하는 데에만 데이터에 대한 전 세계적으로 비독점적이고 양도할 수 없으며 재사용이 불가능하며 취소 불가능한 라이센스를 제한적으로 가집니다. 여기에 제공된 경우를 제외하고 NetApp, Inc.의 사전 서면 승인 없이는 이 데이터를 사용, 공개, 재생산, 수정, 수행 또는 표시할 수 없습니다. 미국 국방부에 대한 정부 라이센스는 DFARS 조항 252.227-7015(b)(2014년 2월)에 명시된 권한으로 제한됩니다.

#### 상표 정보

NETAPP, NETAPP 로고 및 <http://www.netapp.com/TM>에 나열된 마크는 NetApp, Inc.의 상표입니다. 기타 회사 및 제품 이름은 해당 소유자의 상표일 수 있습니다.